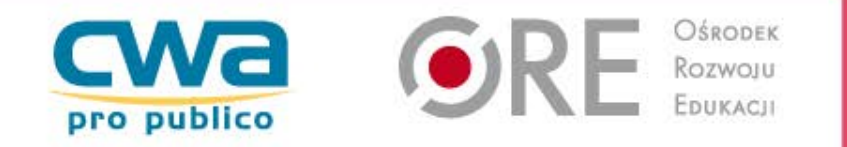

# **Dodatki Bestii**

## **Agnieszka Oponowicz**

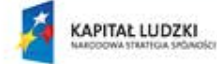

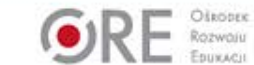

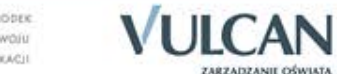

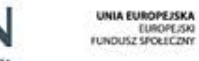

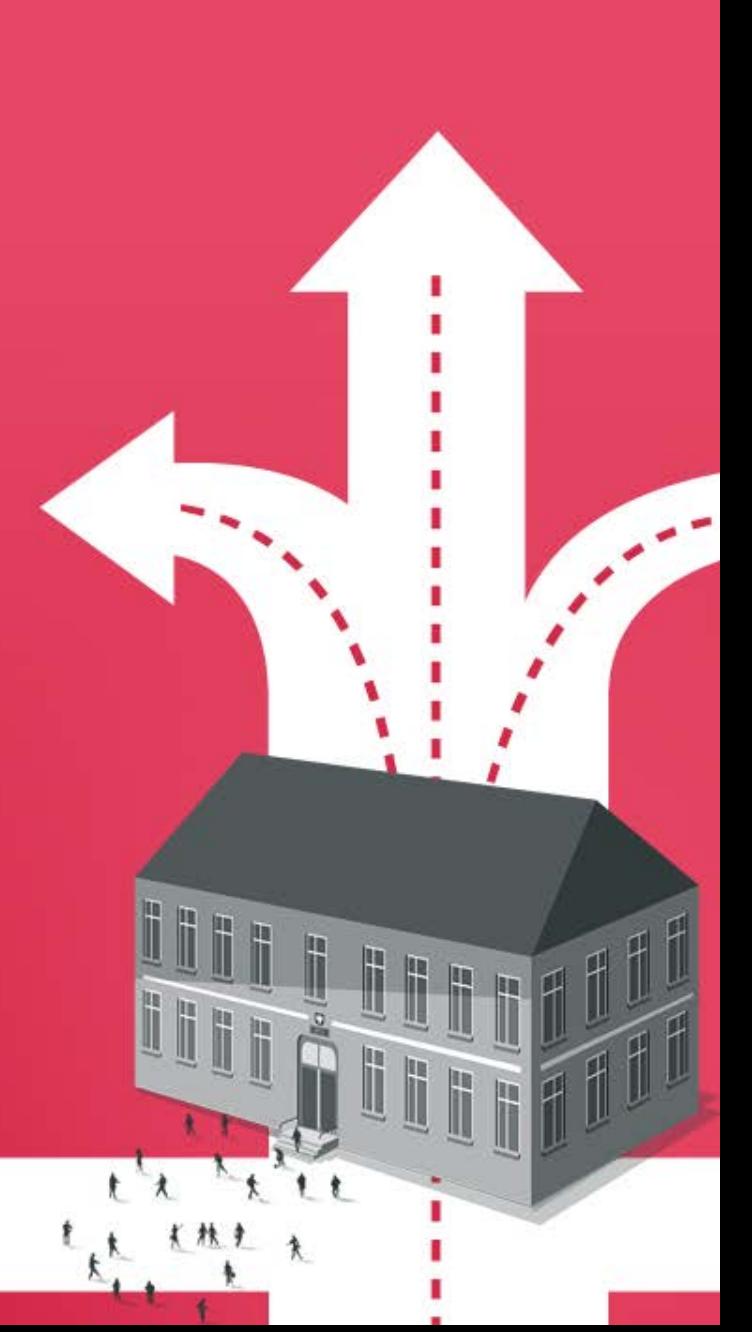

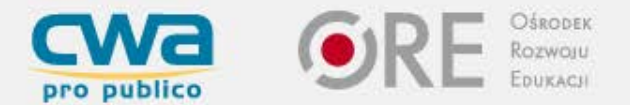

### **Wymóg tworzenia aktów prawnych w postaci strukturalnych tekstów w formacie XML, oraz publikacji dzienników urzędowych w postaci elektronicznej wynika z:**

- 1. Ustawy z dnia 20 lipca 2000 r. o ogłaszaniu aktów normatywnych i niektórych innych aktów prawnych (Dz. U. z 2011 r. Nr 197 poz. 1172), zwana dalej ustawą;
- 2. Rozporządzenia Prezesa Rady Ministrów z dnia 27 grudnia 2011 r. w sprawie wymagań technicznych dla dokumentów elektronicznych zawierających akty normatywne i inne akty prawne, dzienników urzędowych wydawanych w postaci elektronicznej oraz środków komunikacji elektronicznej i informatycznych nośników danych (Dz. U. Nr 289, poz. 1699), zwane dalej rozporządzeniem w sprawie wymagań technicznych;
- 3. Rozporządzenia Prezesa Rady Ministrów z dnia 3 października 2011 r. w sprawie określenia wzoru graficznego winiety dzienników urzędowych oraz pierwszej i ostatniej strony Dziennika Urzędowego Rzeczypospolitej Polskiej "Monitor Polski B", a także wzoru okładek i strony tytułowej załączników do tego dziennika urzędowego (Dz. U. Nr 214, poz. 1269), zwane dalej rozporządzeniem w sprawie winiet.

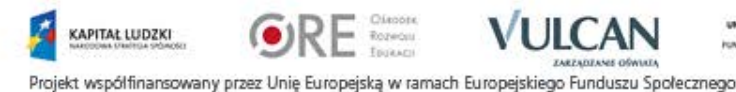

![](_page_1_Picture_6.jpeg)

![](_page_2_Picture_0.jpeg)

# **Główne obowiązki wynikające z ww. aktów normatywnych:**

1. Oryginał aktu prawnego podlegającego ogłoszeniu w dzienniku urzędowym ma postać dokumentu elektronicznego (art. 15 ust.1 ustawy),

2. Oryginał wojewódzkiego dziennika urzędowego jest w postaci elektronicznej (art. 2a ustawy).

![](_page_2_Picture_4.jpeg)

![](_page_2_Picture_5.jpeg)

![](_page_2_Picture_6.jpeg)

![](_page_2_Picture_7.jpeg)

![](_page_3_Picture_0.jpeg)

# **PAMIĘTAJ!**

o zgodności tworzonego aktu z Rozporządzeniem Prezesa Rady Ministrów z dnia 20 czerwca 2002 r. w sprawie "Zasad techniki prawodawczej".

EAP XML Legislator dba o to, aby tworzony akt był zgodny z powyższym rozporządzeniem. Przeklejenie do aplikacji aktu niezgodnego z rozporządzeniem może spowodować, że wygenerowany XML nie będzie prawidłowy, a co za tym idzie późniejsza jego nowelizacja może okazać się utrudniona lub wręcz niemożliwa.

![](_page_3_Picture_4.jpeg)

![](_page_3_Picture_5.jpeg)

![](_page_3_Picture_6.jpeg)

![](_page_4_Picture_0.jpeg)

# **Dodatek "Uchwała budżetowa" do EAP XML Legislator**

Zanim zaczniemy pracę <sup>z</sup> dodatkiem należy wygenerować plik XML <sup>z</sup> programu Besti@ <sup>z</sup> uchwałą budżetową, którą chcemy przekazać redakcji dziennika wojewódzkiego do publikacji. Dopiero gdy mamy taki plik XML to możemy zacząć przenoszenie uchwały budżetowej do programu EAP XML Legislator.

Dodatek "Uchwała budżetowa" składa się z dwóch głównych funkcji: "**Uchwała budżetowa**" – dostępnej na zakładce Dodatki (Nowy akt prawny),

"**Kreator importu uchwały BeSTi@"** – dostępnej w sekcji Dodatki opcji Utwórz/Importuj.

![](_page_4_Picture_5.jpeg)

![](_page_4_Picture_6.jpeg)

![](_page_4_Picture_7.jpeg)

![](_page_5_Picture_0.jpeg)

- Funkcja "Uchwała budżetowa" umożliwia wstawienie w dowolne miejsce edytowanego aktu prawnego tabeli utworzonej na podstawie danych zawartych w pliku XML (w strukturze zgodnej z systemem BeSTi@) wczytanego do EAP XML Legislator.
- Uruchomienie tej funkcji umożliwia wybranie jednego z sześciu rodzajów zestawień, które ma zostać wstawione do edytowanego aktu:
- 1. Dochody
- 2. Wydatki
- 3. Przychody i rozchody
- 4. Zadania zlecone
- 5. Program profilaktyki przeciwdziałania alkoholizmowi i narkomanii
- 6. Wydatki inwestycyjne

Każde z powyższych zestawień generowane jest z uwzględniem charakterystycznych dla niego opcji.

![](_page_5_Picture_10.jpeg)

![](_page_5_Picture_11.jpeg)

![](_page_6_Picture_0.jpeg)

![](_page_6_Figure_1.jpeg)

![](_page_7_Picture_0.jpeg)

- Funkcja "**Kreator importu uchwały BeSTi@"**  umożliwia utworzenie - na podstawie pliku XML wczytanego do EAP XML Legislator w trakcie działania kreatora - nowego dokumentu ZIPX zawierającego:
- 1. treść uchwały (o ile była wpisana do BeSTii)
- 2. tabele (wszystkie lub tylko wybrane), które można wygenerować bazując na już wykonanej pracy Skarbnika lub służb finansowych JST.

![](_page_7_Picture_4.jpeg)

![](_page_7_Picture_5.jpeg)

![](_page_7_Picture_6.jpeg)

![](_page_8_Picture_0.jpeg)

![](_page_8_Picture_38.jpeg)

Projekt współfinansowany przez Unię Europejską w ramach Europejskiego Funduszu Społecznego

**ZARZĄDZANIS OŚWIATĄ** 

![](_page_9_Picture_0.jpeg)

## **Dodatek "Sprawozdanie z wykonania budżetu" do EAP XML Legislator**

Zanim zaczniemy pracę <sup>z</sup> dodatkiem należy wygenerować plik XML <sup>z</sup> programu Besti@ ze sprawozdaniami .

Dopiero gdy mamy taki plik XML to możemy zacząć przenoszenie danych sprawozdawczych do programu EAP XML Legislator.

Program EAP XML Legislator sam wyliczy % wykonania w każdym sprawozdaniu.

Dodatek "Sprawozdanie z wykonania budżetu" składa się z dwóch głównych funkcji:

"**Sprawozdanie z budżetu**" – dostępnej na zakładce Dodatki (Nowy akt prawny),

"Kreator sprawozdania BeSTi@" - dostępnej w sekcji Dodatk Utwórz/Importuj.

![](_page_9_Picture_8.jpeg)

![](_page_9_Picture_9.jpeg)

![](_page_10_Picture_0.jpeg)

- Funkcja **"Sprawozdanie z budżetu"** umożliwia wstawienie w dowolne miejsce edytowanego aktu prawnego tabeli utworzonej na podstawie danych zawartych w pliku XML (w strukturze zgodnej z systemem BeSTi@) wczytanego do EAP XML Legislator.
- Uruchomienie tej funkcji umożliwia wybranie jednego z dziesięciu rodzajów zestawień, które ma zostać wstawione do edytowanego aktu:
- 1. Dochody
- 2. Dochody zlecone
- 3. Wydatki
- 4. Wydatki ver. 2
- 5. Wydatki inwestycyjne
- 6. Wydatki zlecone
- 7. Przychody i rozchody
- 8. Dotacje
- 9. Program profilaktyki przeciwdziałania alkoholizmowi i narkomanii
- 10. Stan budżetu

Każde z powyższych zestawień generowane jest z uwzględnieniem charakterystycznych dla niego opcji.

![](_page_10_Picture_14.jpeg)

![](_page_10_Picture_15.jpeg)

![](_page_10_Picture_16.jpeg)

![](_page_11_Picture_0.jpeg)

#### Plubin Bestia@

#### Wybór raportu sprawozdania budżetu

![](_page_11_Figure_3.jpeg)

Anului

**SERVICE** 

ilii i liiti

**Lith** 

п

ı

![](_page_11_Picture_4.jpeg)

**ZARZĄDZANE OŚWIATĄ** 

![](_page_11_Picture_5.jpeg)

![](_page_11_Picture_6.jpeg)

![](_page_11_Picture_7.jpeg)

![](_page_11_Picture_8.jpeg)

![](_page_11_Picture_9.jpeg)

![](_page_12_Picture_0.jpeg)

- Funkcja "**Kreator sprawozdania BeSTi@"** umożliwia utworzenie - na podstawie pliku XML wczytanego do EAP XML Legislator w trakcie działania kreatora nowego dokumentu ZIPX zawierającego:
- 1. tabele (wszystkie lub tylko wybrane), które można wygenerować bazując na już wykonanej pracy Skarbnika lub służb finansowych JST.

![](_page_12_Picture_3.jpeg)

![](_page_12_Picture_4.jpeg)

![](_page_12_Picture_5.jpeg)

![](_page_12_Picture_6.jpeg)

![](_page_13_Picture_0.jpeg)

![](_page_13_Picture_27.jpeg)

昌里

Projekt współfinansowany przez Unię Europejską w ramach Europejskiego Funduszu Społecznego

**ZARZĄDZANES OŚWIATĄ** 

A

KAPITAL LUDZKI

![](_page_14_Picture_0.jpeg)

Dziękuję za uwagę

![](_page_14_Picture_2.jpeg)

![](_page_14_Picture_3.jpeg)

![](_page_14_Picture_4.jpeg)

![](_page_14_Picture_5.jpeg)

![](_page_14_Picture_6.jpeg)